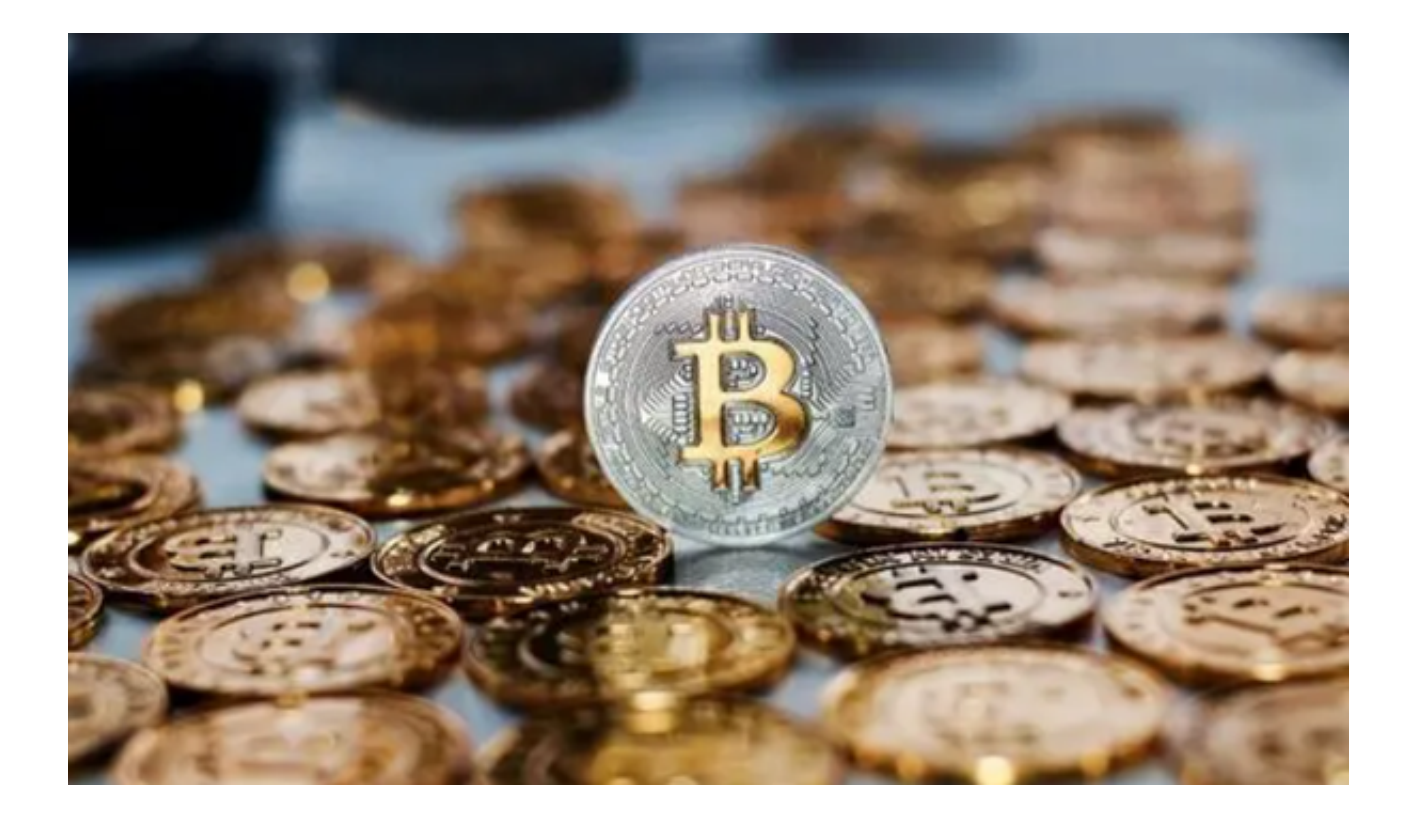

 在如今的数字时代,虚拟货币已成为全球金融市场的热门话题。想要加入这一激 动人心的领域并轻松进行交易吗?不必担心,Bitget App为您提供了无限可能,为您打开了通往加密世界的大门。

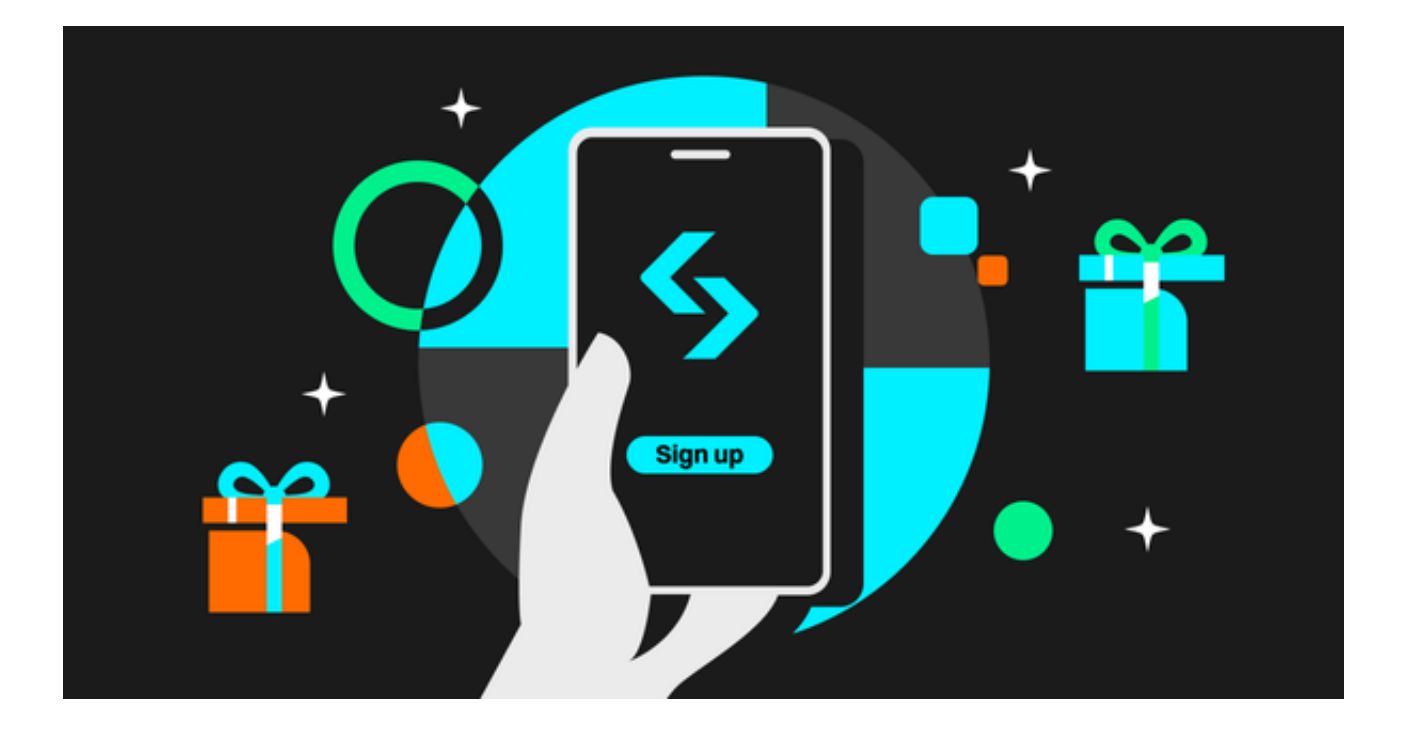

本文将为您详细介绍如何下载Bitget App以及如何在其中轻松交易虚拟货币。

 让我们先来一起探讨如何下载Bitget App。这款应用可在iOS和Android设备上免 费下载。只需按照以下步骤进行操作:

1. 打开您的手机浏览器输入Bitget官方网址, 进入Bitget首页。

2. 在Bitget首页点击页面顶部"下载"按钮进入下载页面。

3. 选择适用您手机系统的版本( "iOS" 或 "Android" )进行下载。

4. 系统将开始下载并安装Bitget APP。请耐心等待下载完成。

 一旦成功下载Bitget App,您需要创建一个账户。这是非常简单的过程,只需提 供一些基本信息,如电子邮件地址和密码。确保您选择一个强密码以保护您的账户 安全。

为了确保您的安全和合规性,Bitget App会要求您进行身份验证。您需要提供身 份证明文件和一些个人信息。这个步骤可能需要一些时间,但是它确保了您的账户 的安全性和合法性。

 在您的Bitget账户完成验证后,您可以存入资金以开始交易。Bitget App支持多 种存款方式,包括银行转账、信用卡和虚拟货币转账。选择最适合您的方式,并按 照指示完成存款过程。

 Bitget App还为您提供了广泛的市场选择,包括比特币、以太坊、莱特币等各种 虚拟货币。您可以浏览不同的市场并查看实时价格走势、图表和市场深度。

要开始交易,只需按照以下步骤进行操作:

1. 选择您感兴趣的市场。

2. 点击"交易"选项。

3. 输入您希望交易的金额。

4. 选择交易类型,如市价订单或限价订单。

5. 点击"确认"以执行交易。

此外,Bitget App还提供了各种交易工具,以帮助您在市场中取得成功。这些工

具包括杠杆交易、止盈止损订单和跟踪止损订单等。了解这些工具的使用方法,可 以帮助您最大化您的交易利润并降低风险。

通过下载Bitget App,您可以轻松进入虚拟货币市场并开始交易。请记住,虚拟 货币市场具有高度波动性,因此谨慎和风险管理至关重要。不断学习和保持冷静, 您将能够在这个令人兴奋的领域中取得成功。祝您交易愉快